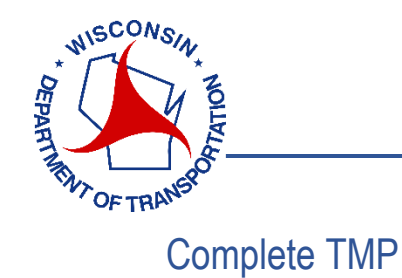

On the home screen choose the TMP you want to complete  $1$ .

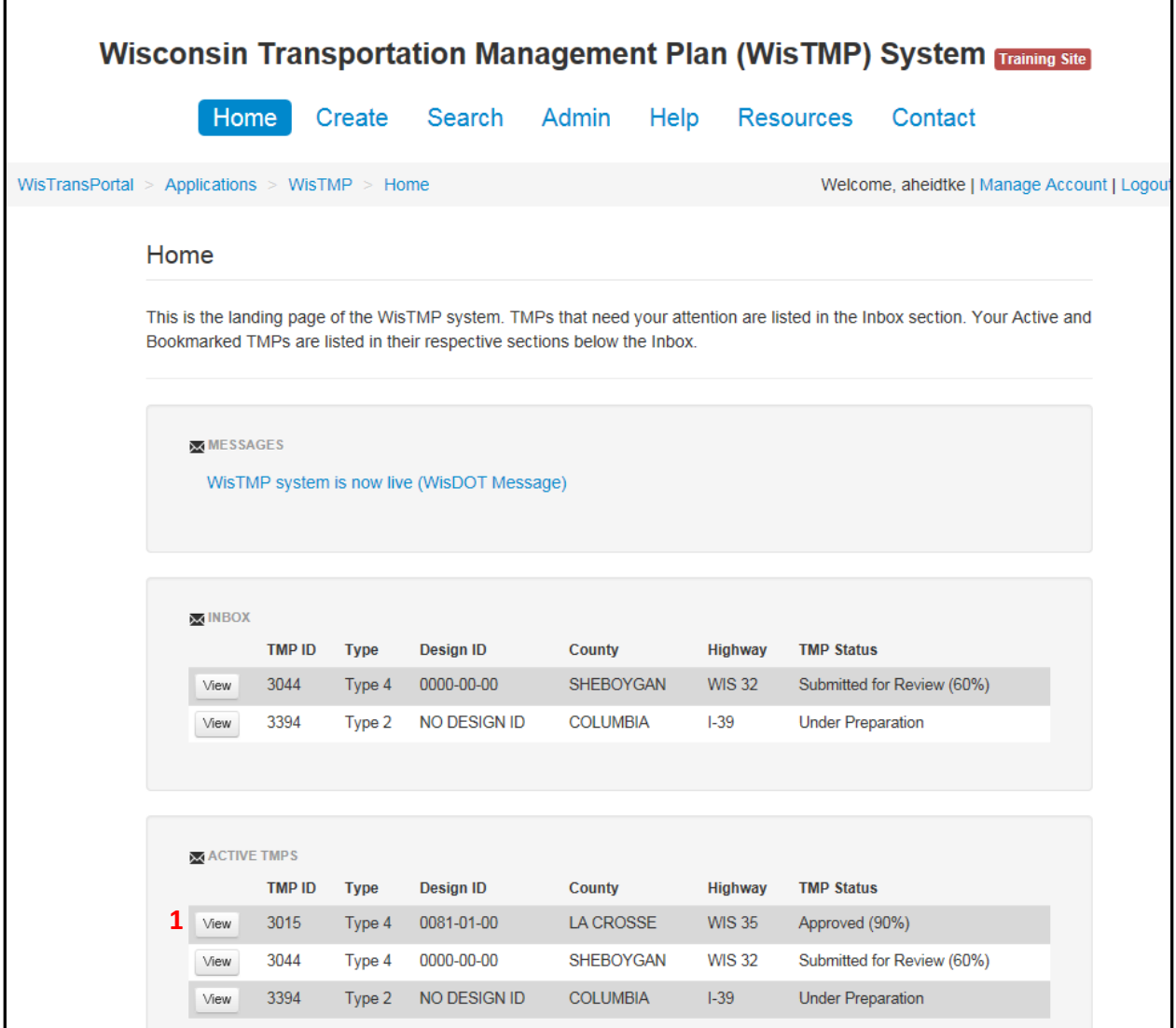

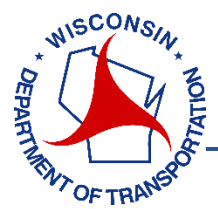

Review the TMP and document any changes that were made to the TMP during construction. Once that is complete select Construction Complete<sup>2</sup> button.

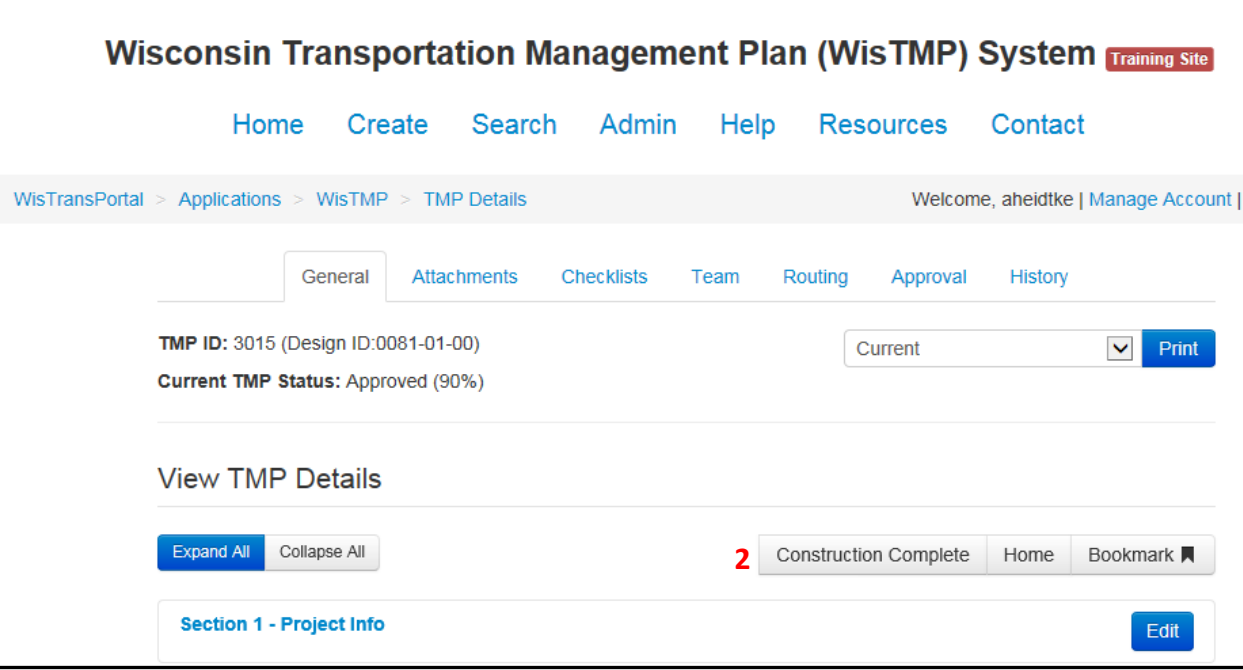

When the Construction Complete button is selected a message will pop up. Add comments as needed. Choose Confirm<sup>3</sup> to complete the TMP.

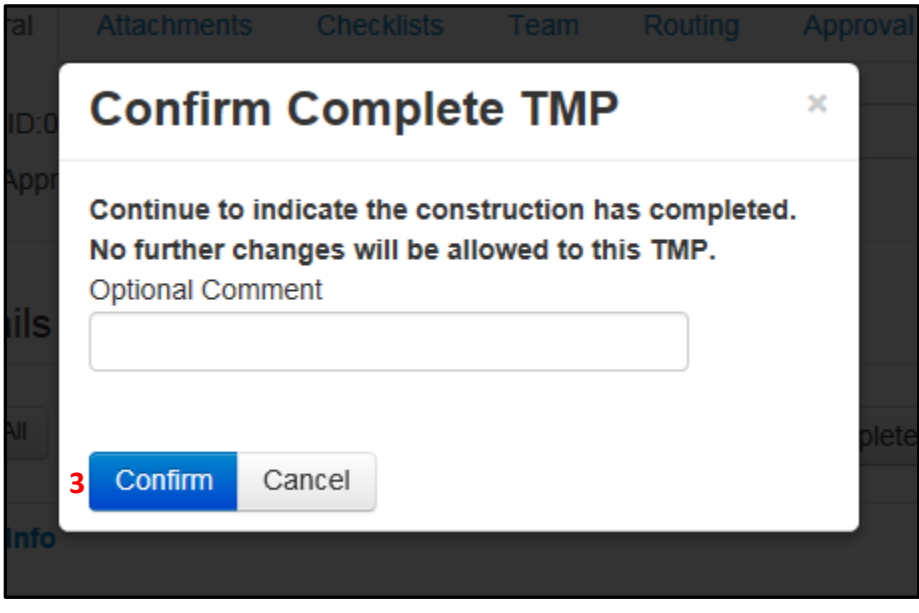

The TMP will then be completed and removed from the Active TMPs list.